# **МИНИСТЕРСТВО НАУКИ И ВЫСШЕГО ОБРАЗОВАНИЯ РОССИЙСКОЙ ФЕДЕРАЦИИ**

## **Федеральное государственное бюджетное образовательное учреждение высшего образования**

«ТОМСКИЙ ГОСУДАРСТВЕННЫЙ УНИВЕРСИТЕТ СИСТЕМ УПРАВЛЕНИЯ И РАДИОЭЛЕКТРОНИКИ» (ТУСУР)

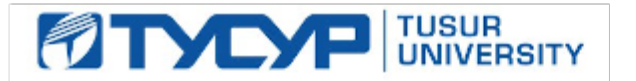

УТВЕРЖДАЮ Проректор по учебной работе

Документ подписан электронной подписью

Сертификат: a1119608-cdff-4455-b54e-5235117c185c<br>Владелец: Сенченко Павел Васильевич Действителен: с 17.09.2019 по 16.09.2024

РАБОЧАЯ ПРОГРАММА ДИСЦИПЛИНЫ

## **ОСНОВЫ ИНФОРМАЦИОННЫХ ТЕХНОЛОГИЙ**

Уровень образования: **высшее образование - бакалавриат** Направление подготовки / специальность: **38.03.05 Бизнес-информатика** Направленность (профиль) / специализация: **ИТ-предпринимательство** Форма обучения: **очно-заочная (в том числе с применением дистанционных образовательных технологий)** Факультет: **Факультет дистанционного обучения (ФДО)** Кафедра: **Кафедра автоматизации обработки информации (АОИ)** Курс: **1** Семестр: **1** Учебный план набора 2021 года

#### Объем дисциплины и виды учебной деятельности

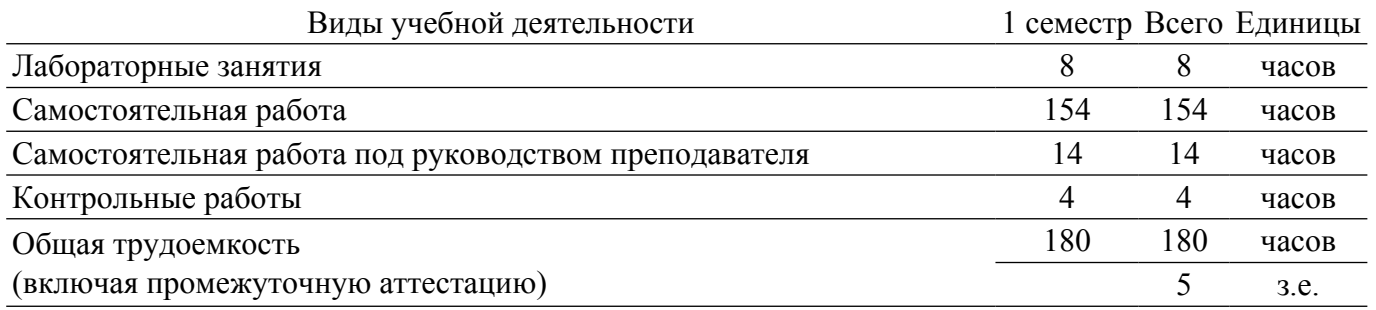

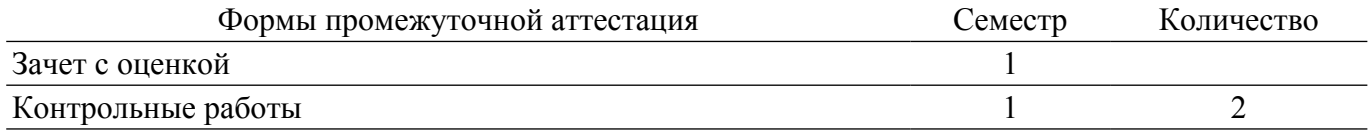

### 1. Общие положения

## 1.1. Цели дисциплины

1. Целью изучения дисциплины является получение теоретических, практических знаний, основных навыков работы на персональном компьютере (ПК), а также освоение программных средств реализации информационных процессов, базового программного обеспечения (ПО), изучение языков высокого уровня.

#### 1.2. Задачи дисциплины

1. Основными задачами дисциплины являются формирование практических навыков работы с прикладными программными средствами компьютера; поиска, обработки, хранения информации посредством современных информационных технологий для решения задач в различных областях профессиональной деятельности. А также формирование у студентов потребности обращаться к компьютеру при решении задач из любой предметной области, базирующуюся на осознанном владении информационными технологиями и навыками взаимодействия с компьютером.

#### 2. Место дисциплины в структуре ОПОП

Блок дисциплин: Б1. Дисциплины (модули).

Часть блока дисциплин: Обязательная часть.

Модуль дисциплин: Модуль укрупненной группы специальностей и направлений (general hard skills  $-$  GHS).

Индекс дисциплины: Б1.О.02.05.

Реализуется с применением электронного обучения, дистанционных образовательных технологий.

### 3. Перечень планируемых результатов обучения по дисциплине, соотнесенных с инликаторами лостижения компетенций

Процесс изучения дисциплины направлен на формирование следующих компетенций в соответствии с ФГОС ВО и основной образовательной программой (таблица 3.1):

Таблица 3.1 – Компетенции и индикаторы их достижения

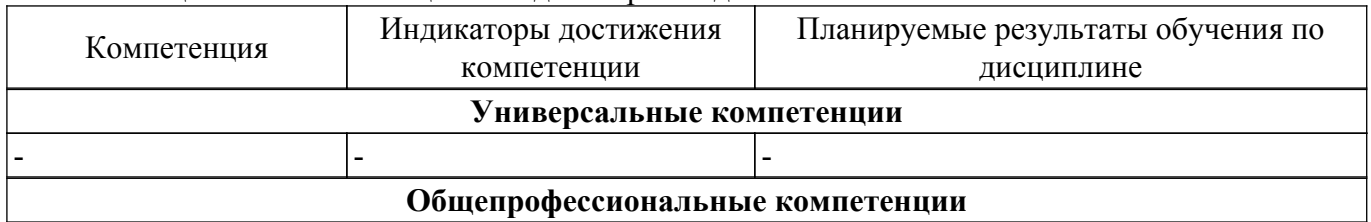

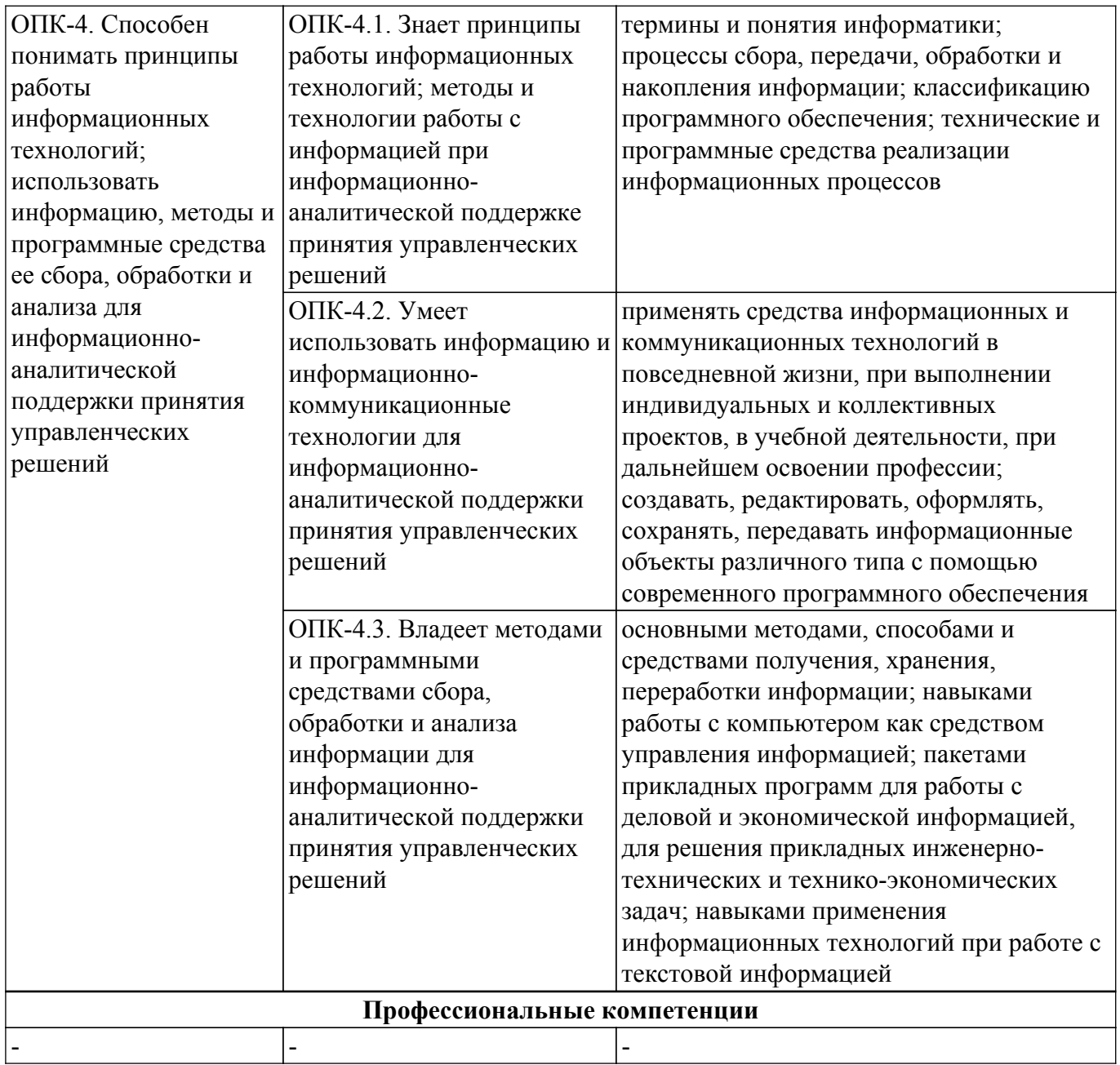

#### **4. Объем дисциплины в зачетных единицах с указанием количества академических часов, выделенных на контактную работу обучающихся с преподавателем и на самостоятельную работу обучающихся**

Общая трудоемкость дисциплины составляет 5 зачетных единиц, 180 академических часов. Распределение трудоемкости дисциплины по видам учебной деятельности представлено в таблице 4.1.

Таблица 4.1 – Трудоемкость дисциплины по видам учебной деятельности

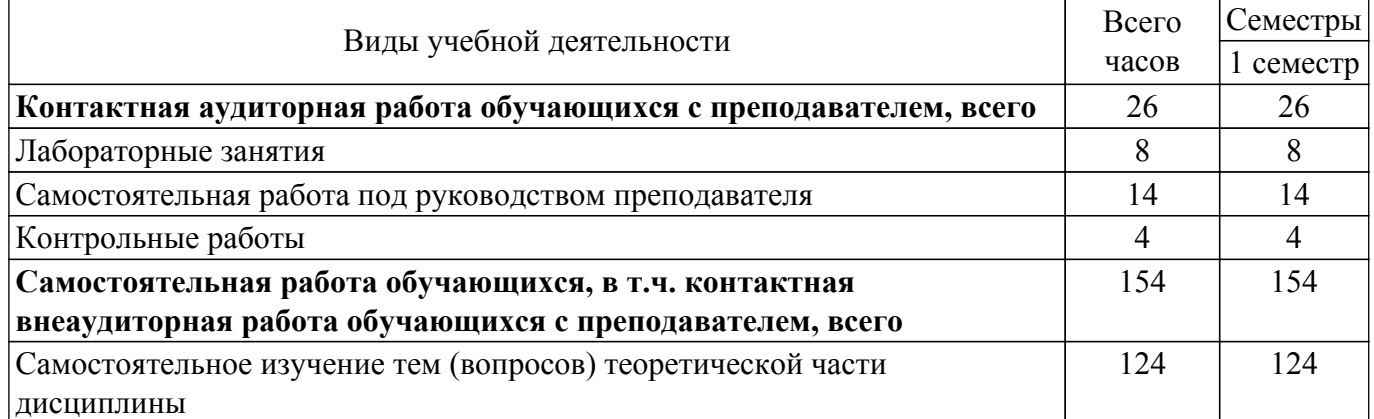

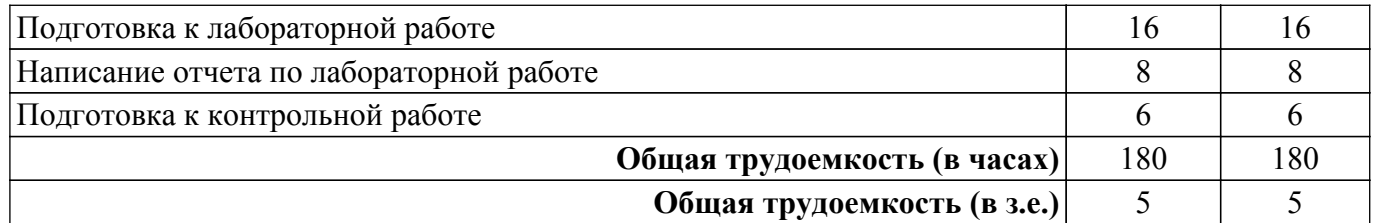

## **5. Структура и содержание дисциплины**

## **5.1. Разделы (темы) дисциплины и виды учебной деятельности**

Структура дисциплины по разделам (темам) и видам учебной деятельности приведена в таблице 5.1.

Таблица 5.1 – Разделы (темы) дисциплины и виды учебной деятельности

| Названия разделов (тем)<br>дисциплины   | Лаб.<br>раб. | Контр.<br>раб. | $CPII$ ,<br>Ч. | Сам.<br>раб., ч | Всего часов (без<br>промежуточной<br>аттестации) | Формируемые<br>компетенции |  |  |  |
|-----------------------------------------|--------------|----------------|----------------|-----------------|--------------------------------------------------|----------------------------|--|--|--|
| 1 семестр                               |              |                |                |                 |                                                  |                            |  |  |  |
| 1 Текстовые редакторы                   | 4            | 4              | 6              | 54              | 68                                               | $OIIK-4$                   |  |  |  |
| 2 Электронные таблицы                   | 4            |                | 6              | 54              | 64                                               | $O\Pi K-4$                 |  |  |  |
| 3 Программы для<br>создания презентаций |              |                | 2              | 46              | 48                                               | $OIIK-4$                   |  |  |  |
| Итого за семестр                        | 8            | 4              | 14             | 154             | 180                                              |                            |  |  |  |
| Итого                                   | 8            |                | 14             | 154             | 180                                              |                            |  |  |  |

## **5.2. Содержание разделов (тем) дисциплины**

Содержание разделов (тем) дисциплины приведено в таблице 5.2. Таблица 5.2 – Содержание разделов (тем) дисциплины

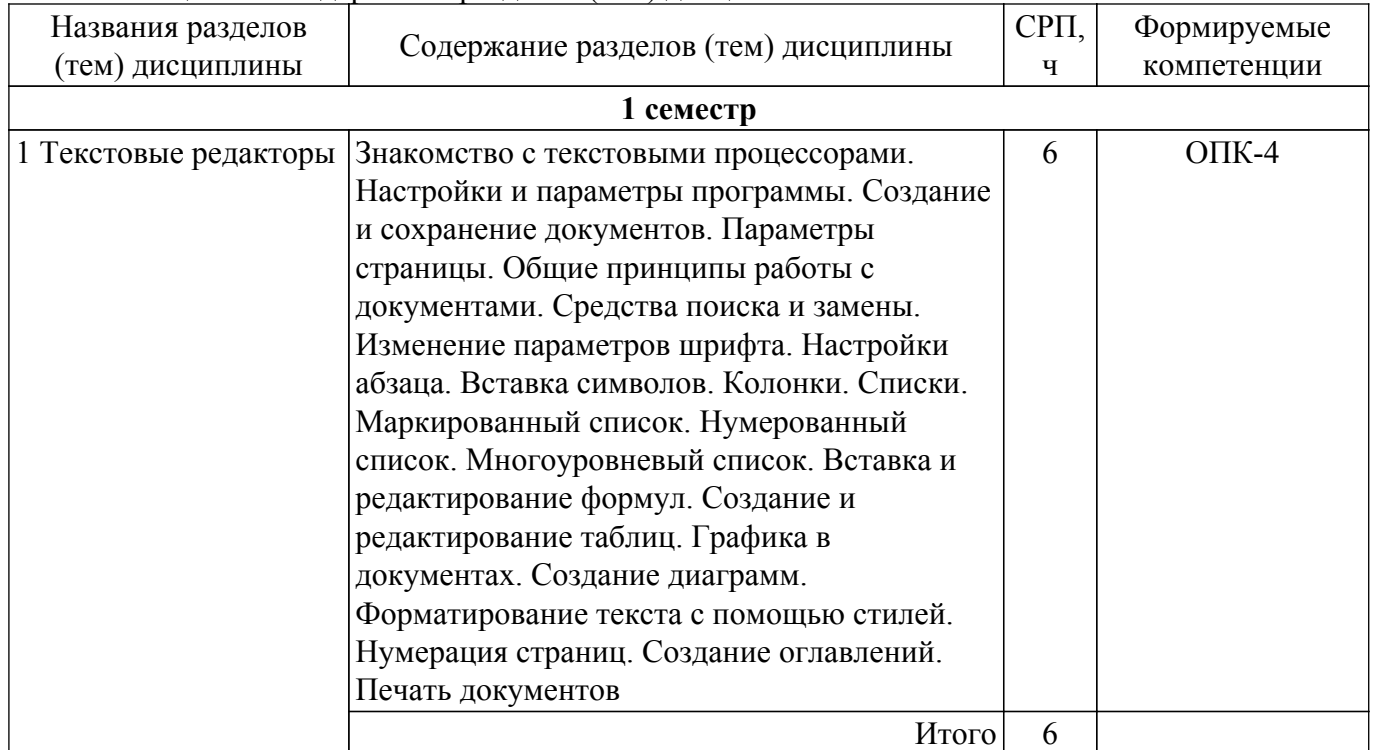

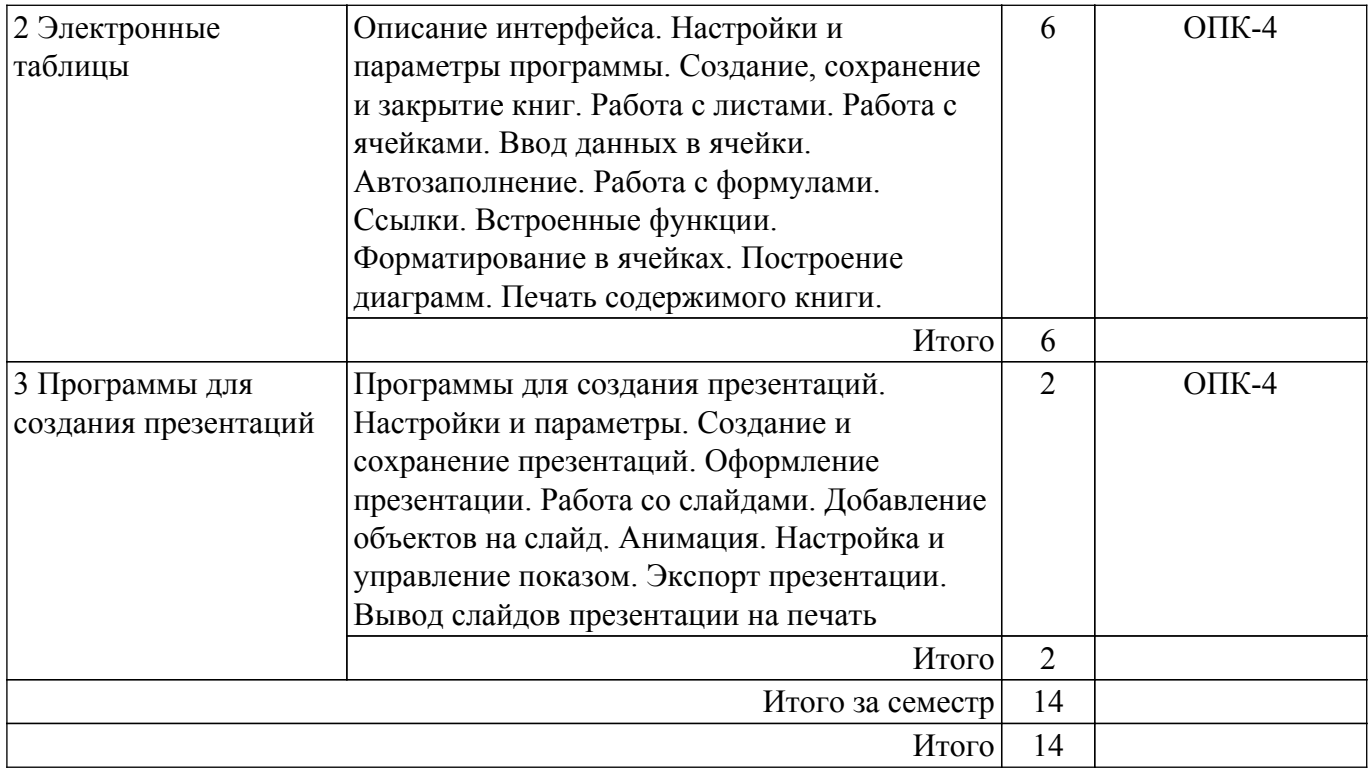

## **5.3. Контрольные работы**

Виды контрольных работ и часы на контрольные работы приведены в таблице 5.3. Таблица 5.3 – Контрольные работы

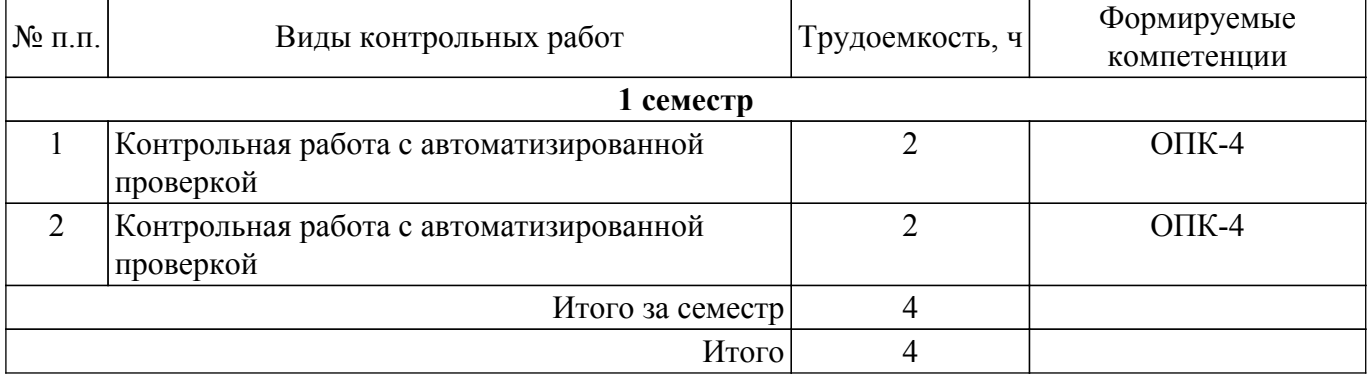

## **5.4. Лабораторные занятия**

Наименование лабораторных работ приведено в таблице 5.4. Таблица 5.4 – Наименование лабораторных работ

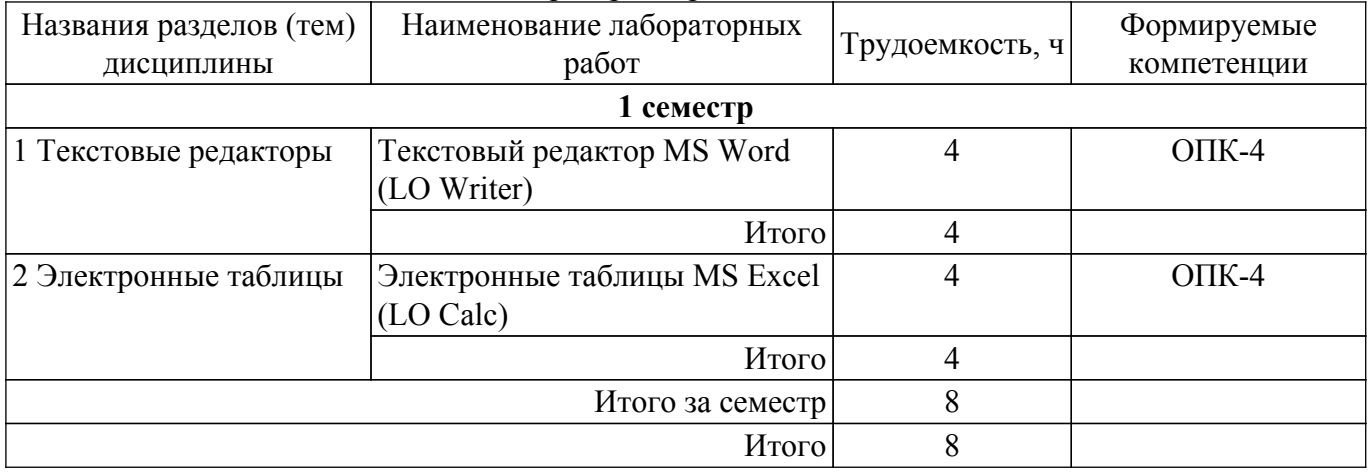

## **5.5.Контроль самостоятельной работы (курсовой проект / курсовая работа)**

Не предусмотрено учебным планом

## **5.6. Самостоятельная работа**

Виды самостоятельной работы, трудоемкость и формируемые компетенции представлены в таблице 5.6.

Таблица 5.6. – Виды самостоятельной работы, трудоемкость и формируемые компетенции

| Названия<br>разделов (тем)<br>дисциплины   | Виды самостоятельной<br>работы                                                  | Трудоемкость,<br>ч | Формируемые<br>компетенции | Формы контроля                     |  |  |  |  |  |
|--------------------------------------------|---------------------------------------------------------------------------------|--------------------|----------------------------|------------------------------------|--|--|--|--|--|
| 1 семестр                                  |                                                                                 |                    |                            |                                    |  |  |  |  |  |
| 1 Текстовые<br>редакторы                   | Самостоятельное изучение<br>тем (вопросов)<br>теоретической части<br>дисциплины | 40                 | $OIIK-4$                   | Зачёт с оценкой,<br>Тестирование   |  |  |  |  |  |
|                                            | Подготовка к<br>лабораторной работе                                             | 8                  | $OIIK-4$                   | Лабораторная<br>работа             |  |  |  |  |  |
|                                            | Написание отчета по<br>лабораторной работе                                      | $\overline{4}$     | $OIIK-4$                   | Отчет по<br>лабораторной<br>работе |  |  |  |  |  |
|                                            | Подготовка к контрольной<br>работе                                              | $\overline{2}$     | $OIIK-4$                   | Контрольная<br>работа              |  |  |  |  |  |
|                                            | Итого                                                                           | 54                 |                            |                                    |  |  |  |  |  |
| 2 Электронные<br>таблицы                   | Самостоятельное изучение<br>тем (вопросов)<br>теоретической части<br>дисциплины | 40                 | $OIIK-4$                   | Зачёт с оценкой,<br>Тестирование   |  |  |  |  |  |
|                                            | Подготовка к<br>лабораторной работе                                             | 8                  | $O$ $I$ IK-4               | Лабораторная<br>работа             |  |  |  |  |  |
|                                            | Написание отчета по<br>лабораторной работе                                      | $\overline{4}$     | $OIIK-4$                   | Отчет по<br>лабораторной<br>работе |  |  |  |  |  |
|                                            | Подготовка к контрольной<br>работе                                              | $\overline{2}$     | $OIIK-4$                   | Контрольная<br>работа              |  |  |  |  |  |
|                                            | Итого                                                                           | 54                 |                            |                                    |  |  |  |  |  |
| 3 Программы<br>для создания<br>презентаций | Самостоятельное изучение<br>тем (вопросов)<br>теоретической части<br>дисциплины | 44                 | $OIIK-4$                   | Зачёт с оценкой,<br>Тестирование   |  |  |  |  |  |
|                                            | Подготовка к контрольной<br>работе                                              | $\overline{2}$     | $OIIK-4$                   | Контрольная<br>работа              |  |  |  |  |  |
|                                            | Итого                                                                           | 46                 |                            |                                    |  |  |  |  |  |
|                                            | Итого за семестр                                                                | 154                |                            |                                    |  |  |  |  |  |
|                                            | Итого                                                                           | 154                |                            |                                    |  |  |  |  |  |

## **5.7. Соответствие компетенций, формируемых при изучении дисциплины, и видов учебной деятельности**

Соответствие компетенций, формируемых при изучении дисциплины, и видов учебной деятельности представлено в таблице 5.7.

Таблица 5.7 – Соответствие компетенций, формируемых при изучении дисциплины, и видов занятий

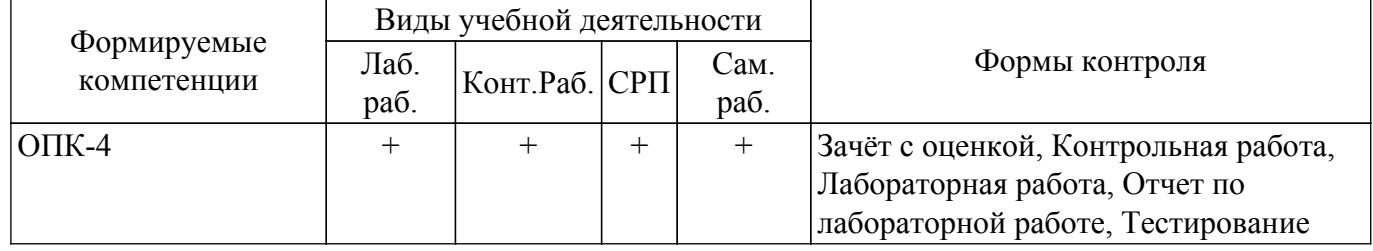

### **6. Рейтинговая система для оценки успеваемости обучающихся**

Рейтинговая система не используется

## **7. Учебно-методическое и информационное обеспечение дисциплины**

#### **7.1. Основная литература**

1. Гураков А. В. Информатика. Офисные технологии : учебное пособие /А. В. Гураков, Д. С. Шульц, О. И. Мещерякова. – Томск : ФДО, ТУСУР, 2016. – 301 с. Доступ из личного кабинета студента. [Электронный ресурс]: — Режим доступа: <https://study.tusur.ru/study/library/>.

### **7.2. Дополнительная литература**

1. Трофимов, В. В. Информатика в 2 т. Том 1 : учебник для академического бакалавриата / В. В. Трофимов, М. И. Барабанова ; отв. ред. В. В. Трофимов. — 3-е изд., перераб. и доп. — М. : Издательство Юрайт, 2018. — 553 с. — (Серия : Бакалавр. Академический курс). — ISBN 978-5-534-02613-9. Доступ из личного кабинета студента. [Электронный ресурс]: — Режим доступа:<https://urait.ru/book/informatika-v-2-t-tom-1-421397>.

#### **7.3. Учебно-методические пособия**

#### **7.3.1. Обязательные учебно-методические пособия**

1. Гураков А. В. Информатика : методические указания по организации самостоятельной работы для студентов заочной формы обучения направления подготовки 38.03.05 Бизнесинформатика, обучающихся с применением дистанционных образовательных технологий / А. В. Гураков, В. В. Кручинин. – Томск : ФДО, ТУСУР, 2018. – 22 с. Доступ из личного кабинета студента. [Электронный ресурс]: — Режим доступа: <https://study.tusur.ru/study/library/>.

#### **7.3.2. Учебно-методические пособия для лиц с ограниченными возможностями здоровья и инвалидов**

Учебно-методические материалы для самостоятельной и аудиторной работы обучающихся из числа лиц с ограниченными возможностями здоровья и инвалидов предоставляются в формах, адаптированных к ограничениям их здоровья и восприятия информации.

### **Для лиц с нарушениями зрения:**

– в форме электронного документа;

– в печатной форме увеличенным шрифтом.

## **Для лиц с нарушениями слуха:**

- в форме электронного документа;
- в печатной форме.

## **Для лиц с нарушениями опорно-двигательного аппарата:**

- в форме электронного документа;
- в печатной форме.

## **7.4. Иное учебно-методическое обеспечение**

1. Гураков А.В. Информатика. Офисные технологии [Электронный ресурс]: электронный курс / А. В. Гураков. – Томск : ТУСУР, ФДО, 2016. (доступ из личного кабинета студента) .

## **7.5. Современные профессиональные базы данных и информационные справочные системы**

1. При изучении дисциплины рекомендуется обращаться к современным базам данных, информационно-справочным и поисковым системам, к которым у ТУСУРа открыт доступ: <https://lib.tusur.ru/ru/resursy/bazy-dannyh>.

## **8. Материально-техническое и программное обеспечение дисциплины**

## **8.1. Общие требования к материально-техническому и программному обеспечению дисциплины**

Учебные аудитории для проведения занятий лабораторного типа, групповых и индивидуальных консультаций, текущего контроля и промежуточной аттестации, для самостоятельной работы студентов

634034, Томская область, г. Томск, Вершинина улица, д. 74, 207 ауд.

Описание имеющегося оборудования:

- Веб-камера - 6 шт.;

- Наушники с микрофоном - 6 шт.;

- Комплект специализированной учебной мебели;

- Рабочее место преподавателя.

Программное обеспечение:

- 7-Zip;
- Google Chrome;
- Kaspersky Endpoint Security для Windows;
- LibreOffice;
- Microsoft Windows;

## **8.2. Материально-техническое и программное обеспечение для самостоятельной работы**

Для самостоятельной работы используются учебные аудитории (компьютерные классы), расположенные по адресам:

- 634050, Томская область, г. Томск, Ленина проспект, д. 40, 233 ауд.;

- 634045, Томская область, г. Томск, ул. Красноармейская, д. 146, 209 ауд.;

- 634034, Томская область, г. Томск, Вершинина улица, д. 47, 126 ауд.;

- 634034, Томская область, г. Томск, Вершинина улица, д. 74, 207 ауд.

Описание имеющегося оборудования:

- учебная мебель;

- компьютеры;

- компьютеры подключены к сети «Интернет» и обеспечивают доступ в электронную информационно-образовательную среду ТУСУРа.

Перечень программного обеспечения:

- Microsoft Windows;

- OpenOffice;

- Kaspersky Endpoint Security 10 для Windows;

- 7-Zip;

- Google Chrome.

#### **8.3. Материально-техническое обеспечение дисциплины для лиц с ограниченными возможностями здоровья и инвалидов**

Освоение дисциплины лицами с ограниченными возможностями здоровья и инвалидами осуществляется с использованием средств обучения общего и специального назначения.

При занятиях с обучающимися с **нарушениями слуха** предусмотрено использование звукоусиливающей аппаратуры, мультимедийных средств и других технических средств приема/передачи учебной информации в доступных формах, мобильной системы преподавания для обучающихся с инвалидностью, портативной индукционной системы. Учебная аудитория, в которой занимаются обучающиеся с нарушением слуха, оборудована компьютерной техникой, аудиотехникой, видеотехникой, электронной доской, мультимедийной системой.

При занятиях с обучающимися с **нарушениями зрения** предусмотрено использование в лекционных и учебных аудиториях возможности просмотра удаленных объектов (например, текста на доске или слайда на экране) при помощи видеоувеличителей для комфортного

просмотра.

При занятиях с обучающимися с **нарушениями опорно-двигательного аппарата** используются альтернативные устройства ввода информации и другие технические средства приема/передачи учебной информации в доступных формах, мобильной системы обучения для людей с инвалидностью.

## **9. Оценочные материалы и методические рекомендации по организации изучения дисциплины**

#### **9.1. Содержание оценочных материалов для текущего контроля и промежуточной аттестации**

Для оценки степени сформированности и уровня освоения закрепленных за дисциплиной компетенций используются оценочные материалы, представленные в таблице 9.1.

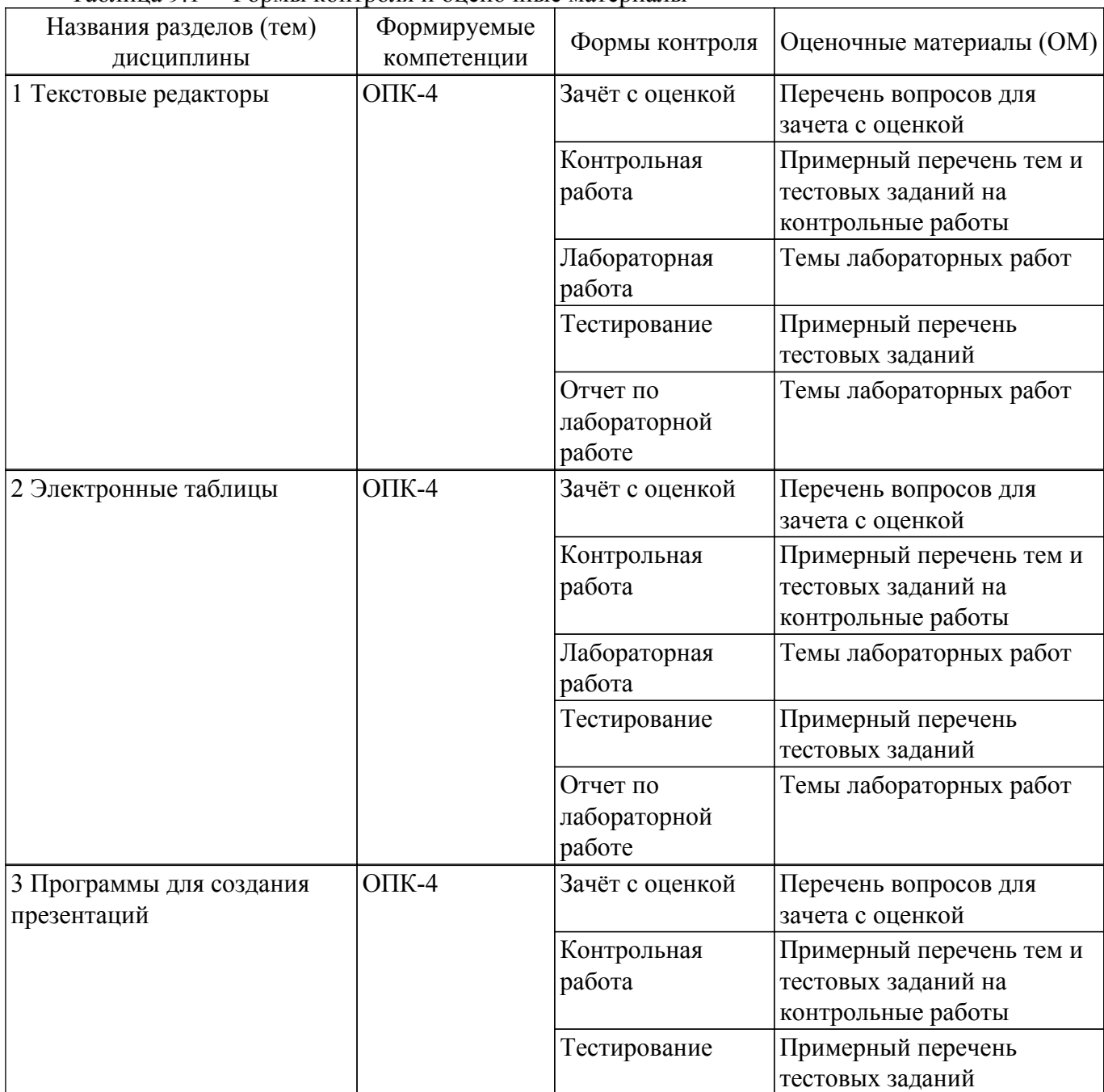

Таблица 9.1 – Формы контроля и оценочные материалы

Шкала оценки сформированности отдельных планируемых результатов обучения по дисциплине приведена в таблице 9.2.

Таблица 9.2 – Шкала оценки сформированности планируемых результатов обучения по дисциплине

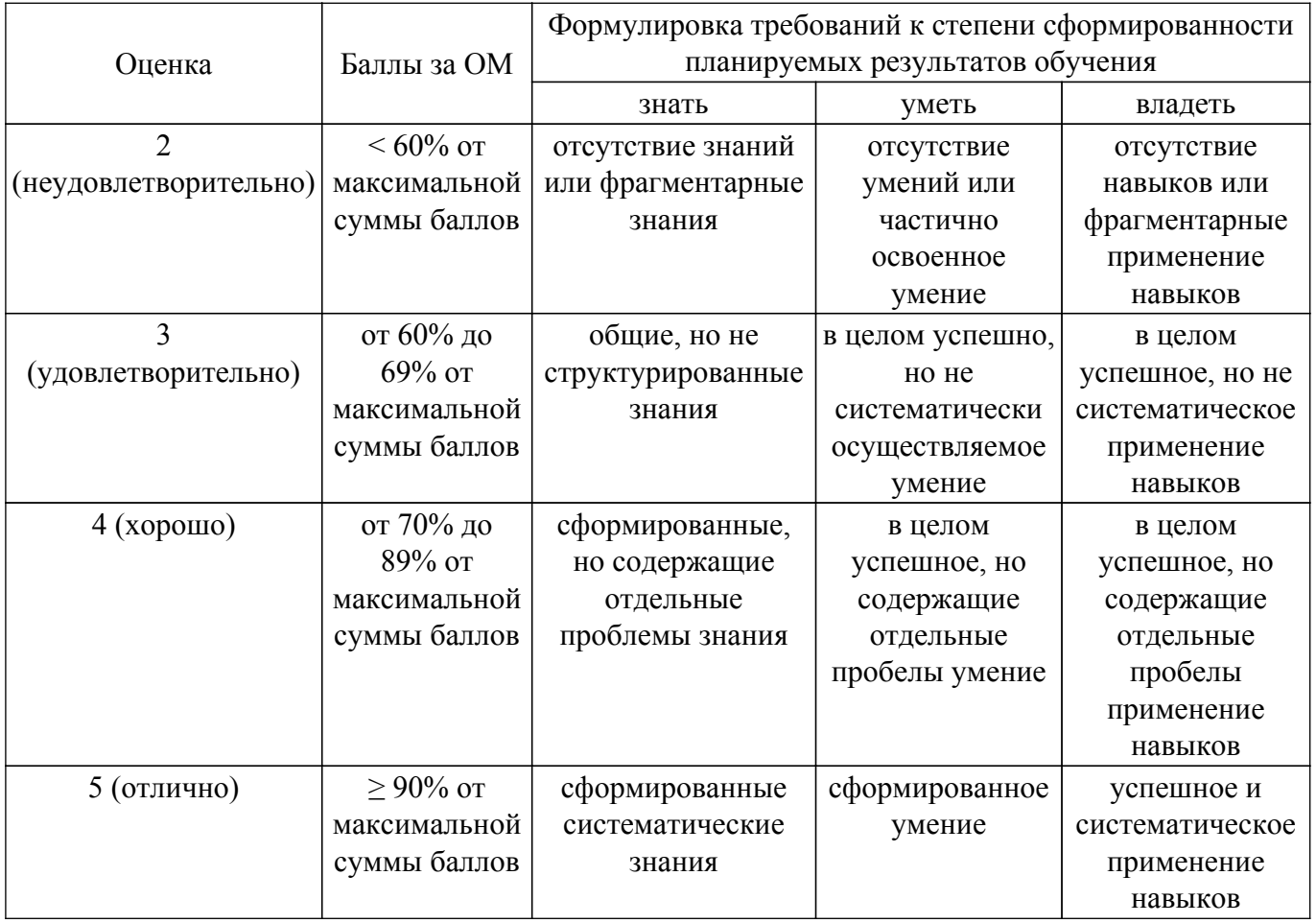

Шкала комплексной оценки сформированности компетенций приведена в таблице 9.3.<br>Таблица 9.3 – Шкала комплексной оценки сформированности компетенций

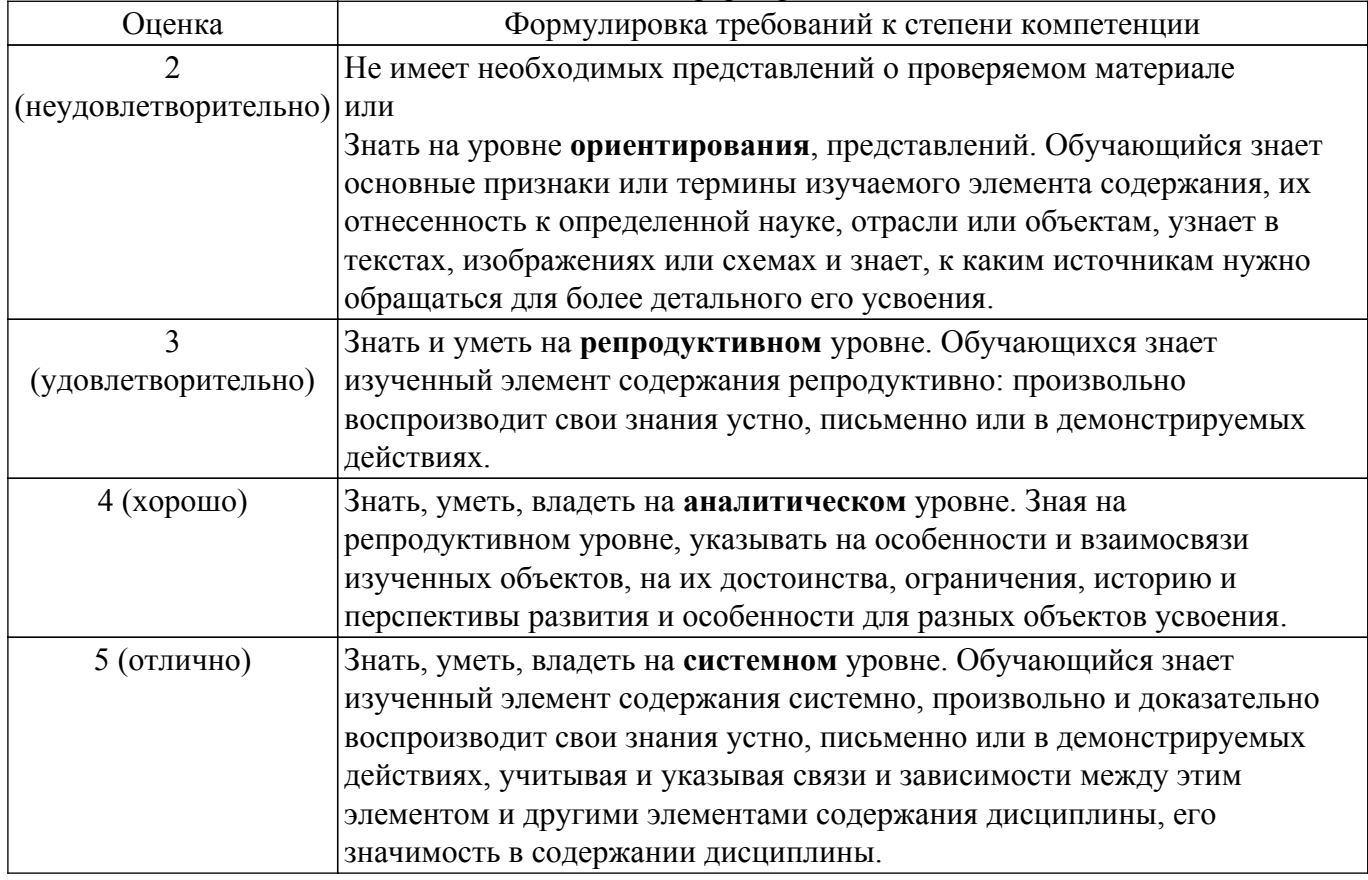

# 9.1.1. Примерный перечень тестовых заданий

1. Наберите следующий текст, выполняя следующие правила: параметры шрифта – Times New Roman, 12 пт; между словами ставить не более одного пробела; расставлять все предложенные знаки препинания; после запятой ставить пробел, только если далее следует слово; перед и после знака тире ставить пробел; в конце каждой строки нажимать клавишу Enter.

Весна, я с улицы, где тополь удивлен, Где даль пугается, где дом упасть боится, Где воздух синь, как узелок с бельем У выписавшегося из больницы. Где вечер пуст, как прерванный рассказ, Оставленный звездой без продолженья К недоуменью тысяч шумных глаз, Бездонных и лишенных выраженья. Определите и запишите количество знаков в тексте без учета пробелов.

2. В ячейку A1 поместили число 10. С помощью маркера заполнения с зажатой клавишей Ctrl в программе MS Excel, или без неё в LibreOffice Calc, заполнили ячейки A2:A20. Затем в ячейку B1 поместили число 11. И аналогичным образом заполнили ячейки B2:B20. Далее выделили ячейки A1:B20 и с помощью все того же маркера заполнения заполнили ячейки C1:H20. В ячейку K1 поместили формулу =СУММ(B3:D4;G19;B19;G7). Определите число, которое будет отображено в ячейке K1.

Примечание: в списке приведены формулы, которые использовались в MS Excel. Для программы Calc необходимо заменить функции с русскими именами на соответствующие с английскими названиями.

3. В ячейку A1 поместили число 5. С помощью маркера заполнения с зажатой клавишей Ctrl в программе MS Excel, или без неё в LibreOffice Calc, заполнили ячейки A2:A20. Затем в ячейки B1 и B2 поместили числа  $\{x\}+20$  и 24 соответственно. Выделили ячейки B1:B2 и аналогичным способом заполнили ячейки B3:B20. Далее выделили ячейки A1:B20 и с помощью все того же маркера заполнения заполнили ячейки C1:H20. В ячейку K1 поместили формулу =СУММ(C4;D13;F11;E2;D6:E7). Определите число, которое будет отображено в ячейке K1.

Примечание: в списке приведены формулы, которые использовались в MS Excel. Для программы Calc необходимо заменить функции с русскими именами на соответствующие с английскими названиями.

- 4. Для ячеек A1:K10 установили числовой формат без цифр в дробной части. В ячейку A1 поместили число 2. С помощью диалогового окна Прогрессия (или Заполнить ряды) заполнили ячейки А1:А10 числами геометрической прогрессии с шагом (приращением), равным 1,5. Затем в ячейку B1 поместили число 3 и аналогичным образом заполнили ячейки B1:B10. Далее выделили ячейки A1:B20 и с помощью маркера заполнения заполнили ячейки C1:H10. В ячейку K1 поместили формулу =СРЗНАЧ(B5;D4;E8;G5;G7:H8). Определите число, которое будет отображено в ячейке K1. Примечание: в списке приведены формулы, которые использовались в MS Excel. Для программы Calc необходимо заменить функции с русскими именами на соответствующие с английскими названиями.
- 5. Запишите выражение в линейной форме:

$$
\frac{e^x-e^{-x}}{2}
$$

где значение аргумента х размещается в ячейке А1.

6. Запишите выражение в линейной форме:

$$
2\cdot\sin\left(-3\cdot\left|\frac{x}{2}\right|\right)
$$

где значение аргумента х размещается в ячейке A1.

7. Запишите выражение в линейной форме:

$$
\sqrt{a^2+b^2-2ab\cdot\cos(c)},
$$

где значения аргументов *a*, *b*, *c* и *x* размещаются в ячейках A1, B1, C1 и A2 соответственно.

8. Запишите выражение в линейной форме:

$$
\frac{a^2+10}{\sqrt{a^2+1}}
$$

где значения аргументов *a, b, с и х* размещаются в ячейках A1, B1, C1 и A2 соответственно. 9. В ячейки A1:G8 поместили случайные целые числа (см. рисунок).

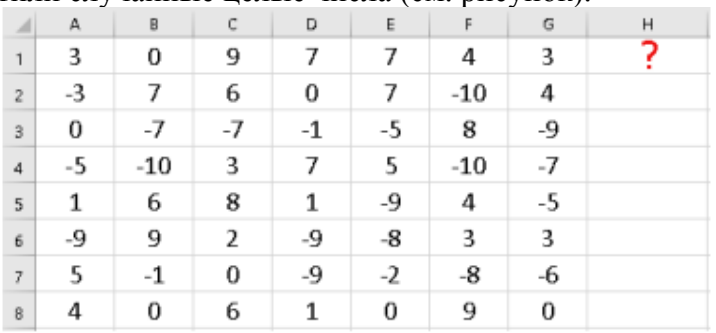

В ячейку Н1 ввели формулу:

 $MS$  Excel: = CYMM(A1:C5 B2:C8 C2:G4)

LO Calc: =  $SUM(A1:C5!B2:C8!C2:G4)$ .

Определите и введите значение, которое появится в ячейке F1 после нажатия клавиши Enter.

10. В ячейки A1:G8 поместили случайные целые числа (см. рисунок).

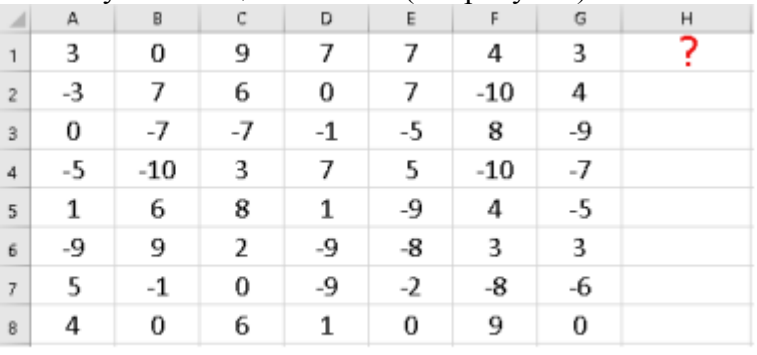

## В ячейку Н1 ввели формулу:

11. В ячейки A1:G8 поместили случайные целые числа (см. рисунок).

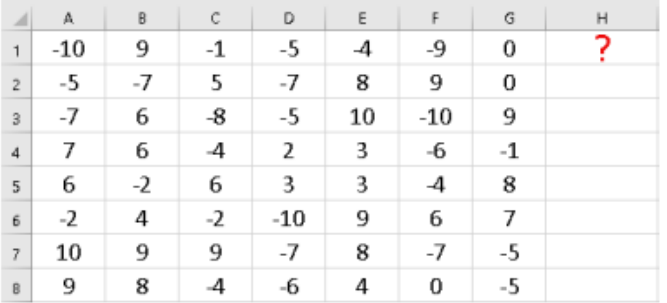

В ячейку Н1 ввели формулу:

MS Excel: =  $ECMM(A1:CB C5:G5>0;A1;ABS(G8))$ 

LO Calc: = IF(A1:C8!C5:G5>0;A1;ABS(G8)).

Определите и введите значение, которое появится в ячейке F1 после нажатия клавиши Enter. 12. В ячейки A1:G8 поместили случайные целые числа (см. рисунок).

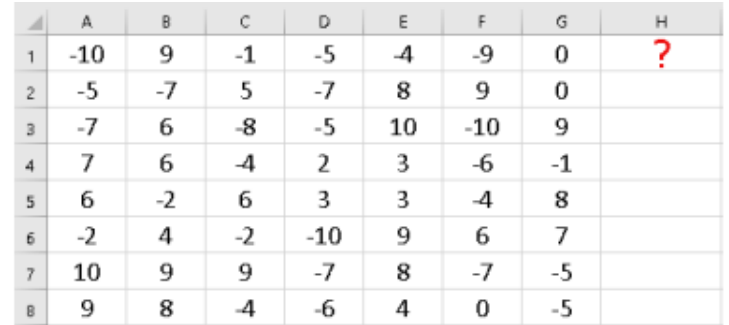

В ячейку Н1 ввели формулу:

MS Excel: = ЕСЛИ(A1:C8 C2:G2>0;C2;ABS(C2))

LO Calc: = IF(A1:C8!C2:G2>0:C2:ABS(C2))

Определите и введите значение, которое появится в ячейке F1 после нажатия клавиши Enter.

13. Для описания логических функций используются таблицы истинности. Составьте такую таблицу для выражения:

$$
F=\overline{\overline{A}+B}+A\overline{B}.
$$

В качестве ответа перечислите все значения  $F$ , начиная с первого.

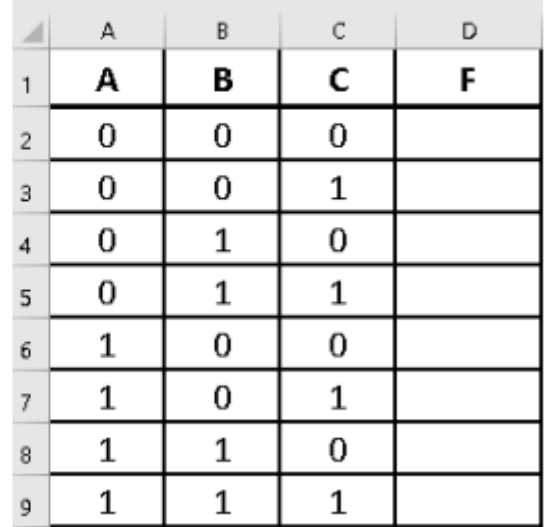

Примечание: в выражениях используются следующие операции: AB, A-B - логическое И (AND),  $A+B$  – логическое ИЛИ (OR).  $\overline{A}$  – отрицание HE (NOT).

Чтобы в программе Excel получить нули и единицы, умножьте полученное логическое выражение  $<sub>Ha</sub>1$ .</sub>

14. Для описания логических функций используются таблицы истинности. Составьте такую таблицу для выражения:

$$
F = A + (\overline{B} + C) + \overline{\overline{A}B}
$$

В качестве ответа перечислите все значения  $F$ , начиная с первого.

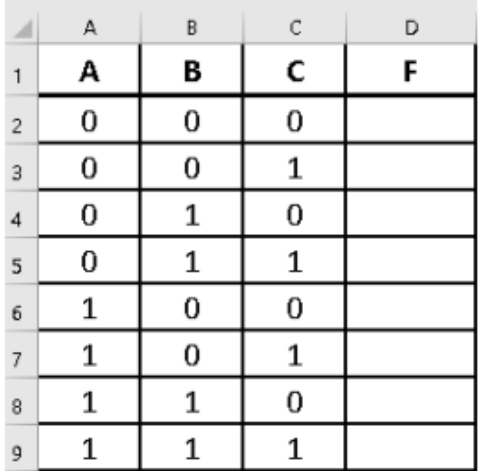

Примечание: в выражениях используются следующие операции: AB,  $A \cdot B - n$ огическое  $H(AND)$ ,

 $A+B$  – логическое ИЛИ (OR),  $\overline{A}$  – отрицание НЕ (NOT).

Чтобы в программе Excel получить нули и единицы, умножьте полученное логическое выражение  $<sub>Ha</sub> I.$ </sub>

15. На рисунке показаны одинаковые таблицы, которые созданы в программах MS Excel и LibreOffice Calc. В столбце D вместо данных показаны формулы. Необходимо определить значение в ячейке D2. Примечание: для ячеек D1:D11 установлен числовой формат: 1234,12.

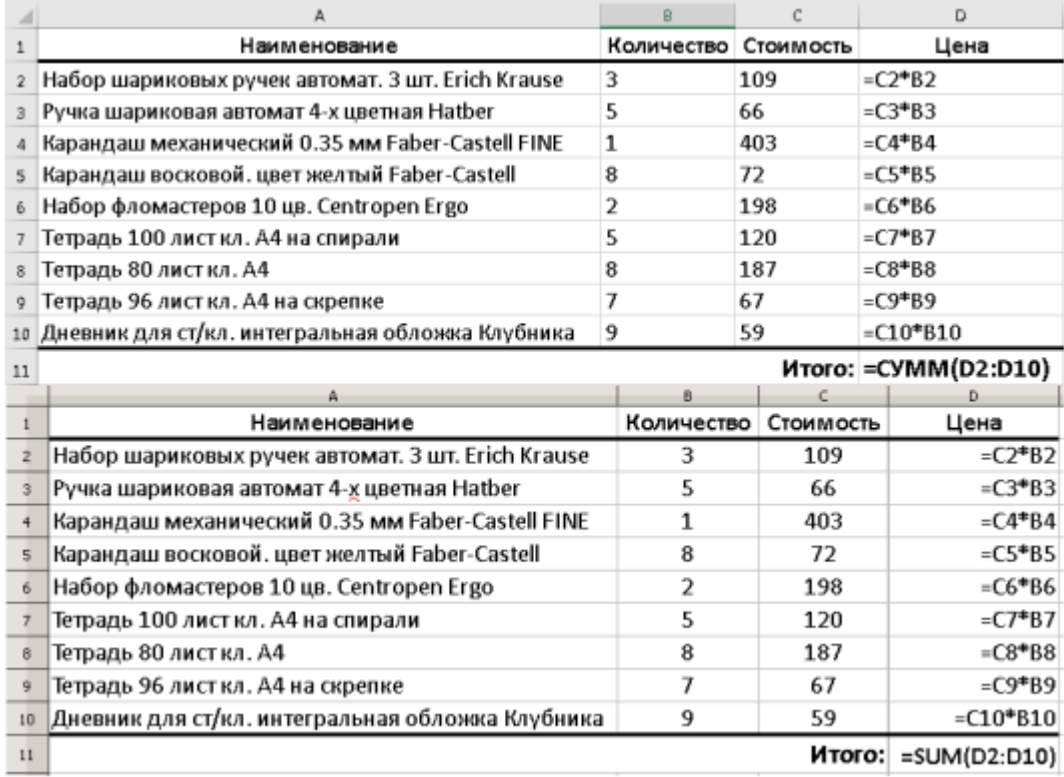

16. На рисунке показаны одинаковые таблицы, которые созданы в программах MS Excel и LibreOffice Calc. В столбце D вместо данных показаны формулы. Необходимо определить значение в ячейке D1. Примечание: для ячеек D1:D11 установлен числовой формат: 1234,12.

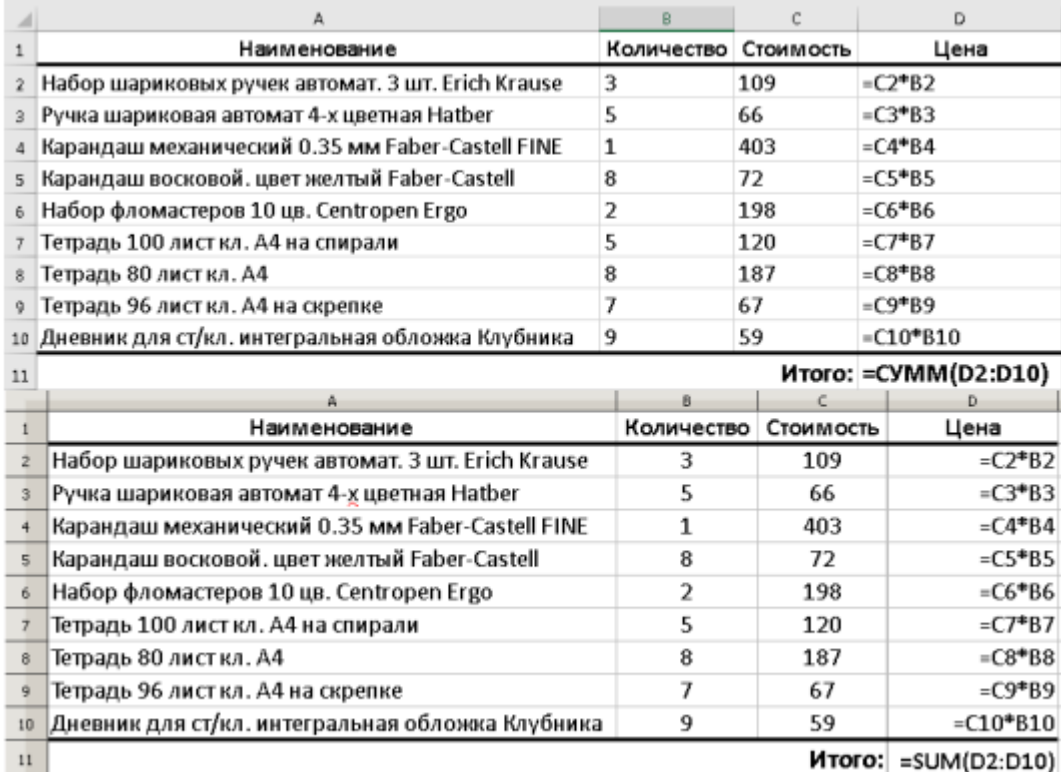

17. Необходимо решить систему линейных уравнений, которая представлена в матричной форме.

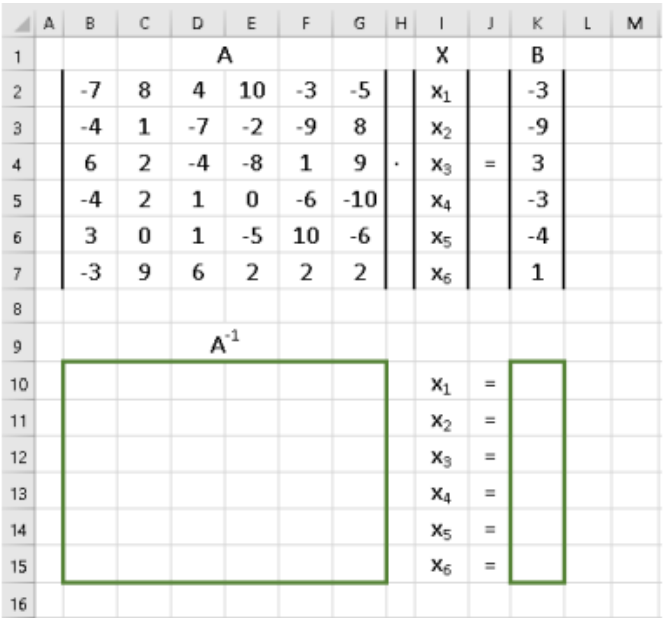

Для этого сначала необходимо определить матрицу, обратную А. Затем найти решение как произведение обратной матрицы на вектор-столбец В.

$$
X = A^{-1}B.
$$

В качестве ответа введите число Х2, округленное до второго знака после запятой.

18. В электронной таблице построена диаграмма, показанная на рисунке.

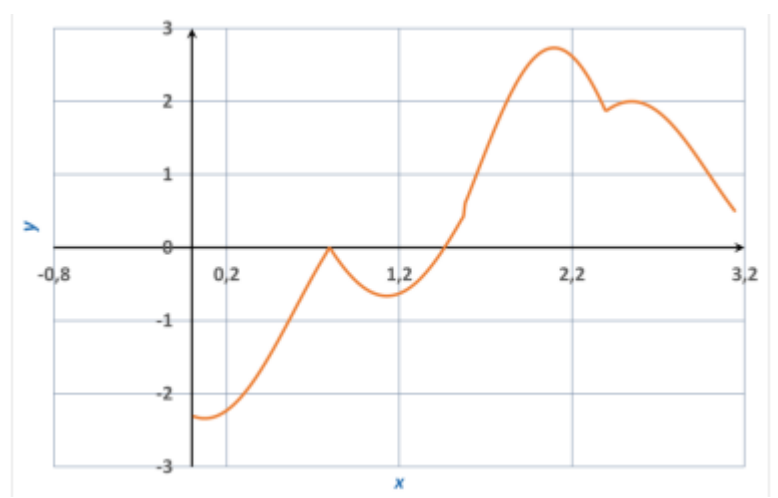

Тип диаграммы: точечная для MS Excel и XY (разброс) для LibreOffice Calc. Выберите из списка формулу, которая использовалась при построении этого графика. Примечание: в списке приведены формулы, которые использовались в MS Excel. Для программы Calc необходимо заменить функции с русскими именами на соответствующие латинские.

1)  $ECII\left(A18\right) = \Pi H\left(\frac{1}{2};1+\text{SIN}(3,5*A18)+\text{ABS}(COS(3,5*A18)-\text{SIN}(3,5*A18)\right)$  $\Pi H(\gamma/6)$ ;ABS(COS(2\*A18))/(SIN(A18)+1)+ABS(SIN(3,96\*A18))/SIN(-1,2\*A18))

2) ЕСЛИ(D18<=1,8;2,5\*SIN(2,6\*D18)\*(2-3,1\*SIN(ABS(2,5\*(D18-  $(1))$ ))/(SIN(ABS(2,5\*D18)+ПИ())+ПИ());1,6\*TAN(ABS(D18-2,1))+COT(ABS(0,2\*D18))/(0,95\*D18))

$$
\sum_{2}
$$

3)  $ECJH(G18)=\Pi H()/2;$ ABS(COS(ПИ()\*G18))+COS(2,2\*ABS(G18)+ПИ()/7)+0,7;ABS(SIN(ПИ()\*G18))+COS(ABS(  $(2.1*G18))$ 

4)  $ECHM(G18>=\Pi M)/2; ABS(SIN(\Pi M))^*G18)+COS(ABS(2,1*G18));$  $\angle$ ABS(COS( $\Pi$ H()\*G18))+COS(2,2\*ABS(G18)+ $\Pi$ H()/7)+0,7)

19. На основании данных из столбца B таблицы «Площадь территории Российской Федерации по субъектам Российской Федерации на 1 января 2016 года» рассчитайте удельный вес территории субъекта в общей территории Дальневосточного ФО (в %) и заполните столбец D. При построении гистограммы «Удельный вес территории субъекта в общей территории Дальневосточного ФО» данные из столбца D брались произвольным образом.

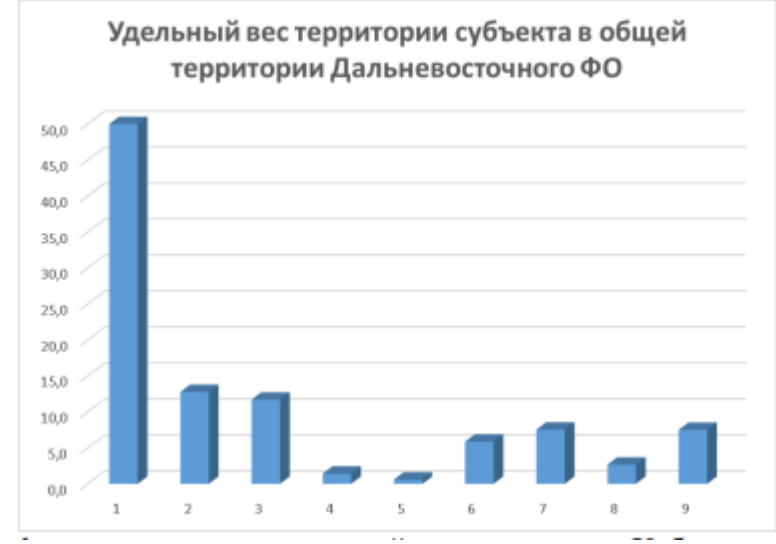

Определите, какой цифре соответствует удельный вес территории Хабаровского края. 20. С помощью точечной диаграммы (XY (разброс) для LibreOffice Calc) постройте график функции, заданной параметрически:

$$
\begin{cases}\n x = (R+r)\cos\left(\frac{r}{R}t\right) - r \cdot \cos\left(t + \frac{r}{R}t\right) \\
y = (R+r)\sin\left(\frac{r}{R}t\right) - r \cdot \sin\left(t + \frac{r}{R}t\right)\n\end{cases}
$$
\n
$$
\text{The } R = 1; r = 2/3; t \in [0, 6\pi].
$$

где  $R = 1$ ;  $r = 2/3$ ;  $t \in [0, 6\pi]$ .<br>Выберите из списка полученный график функции

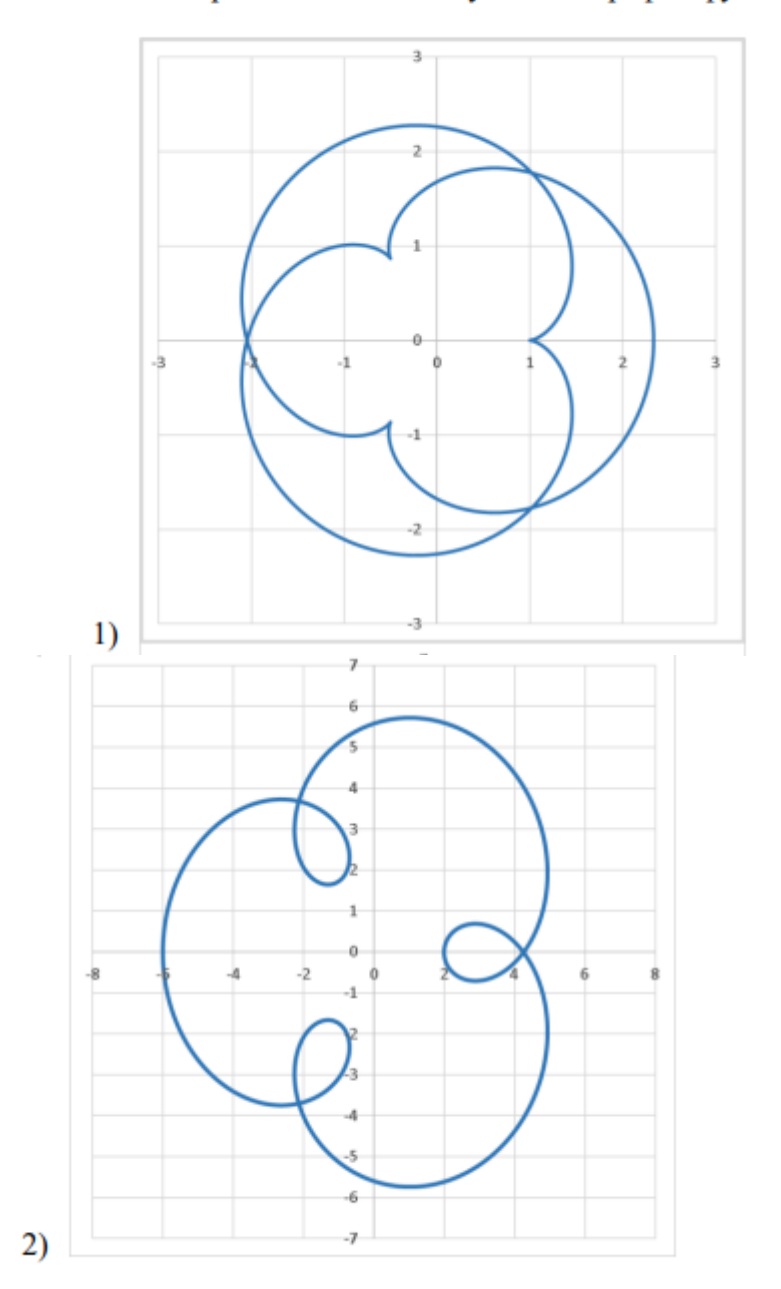

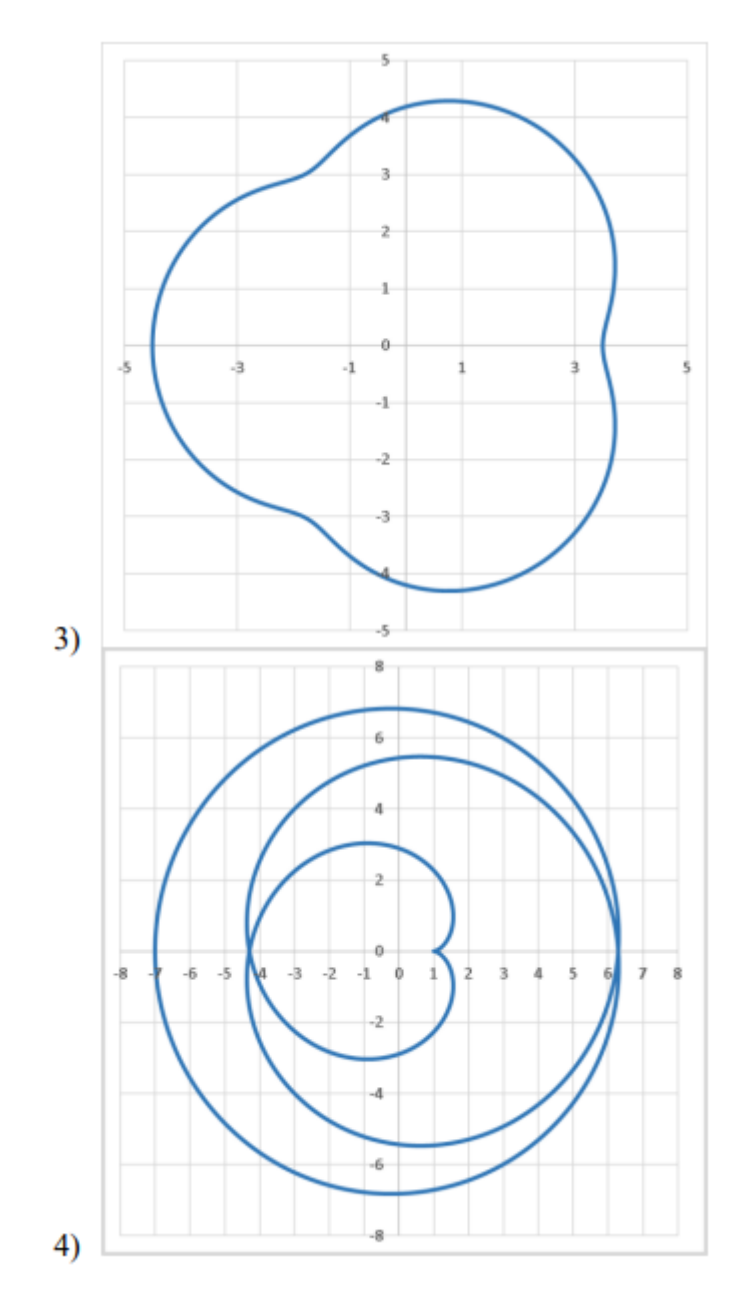

## **9.1.2. Перечень вопросов для зачета с оценкой**

Приведены примеры типовых заданий из банка контрольных тестов, составленных по пройденным разделам дисциплины.

- 1. Файл LibreOffice Writer называется:
- 1) документом; 2) книгой; 3) презентацией; 4) таблицей.
- 2. Какие из перечисленных режимов относятся к отображению документа? 1) Разметка страницы 2) Режим веб-страница 3) Структура 4) Черновик 5) Область выделения 6) Страницы заметок
- 3. Какие комбинации клавиш используются для вставки содержимого буфера обмена в текст?
	- 1. Shift+Ins
	- 2. Ctrl+V
	- 3. Ctrl+Ins
	- 4. Ctrl+C
	- 5.  $Ctrl+X$
- 4. На рисунке показаны команды вкладки Главная. Определите какой цифрой обозначена группа команд 5.

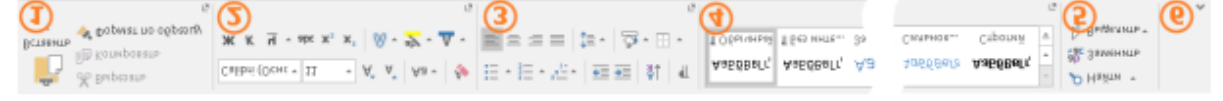

- 1) позволяющих управлять параметрами вставки и управлять буфером обмена
- 2) позволяющих изменить параметры шрифта
- 3) позволяющих изменить параметры абзаца
- 4) позволяющих применить к тексту различные стили
- 5) для организации поиска и замены фрагментов текста
- 5. Наберите следующий текст выполняя следующие правила: параметры шрифта Times New Roman, 12пт; между словами ставить не более одного пробела; расставлять все предложенные знаки препинания: после запятой ставить пробел, только если далее следует слово; перед и после знака тире ставить пробел; в конце каждой строки нажимать клавишу Enter.
	- ... Унылая пора! очей очарованье!
	- Приятна мне твоя прощальная краса —
	- Люблю я пышное природы увяданье.
	- В багрец и в золото одетые леса,
	- В их сенях ветра шум и свежее дыханье,
	- И мглой волнистою покрыты небеса,
	- И редкий солнца луч, и первые морозы,
	- И отлаленные селой зимы угрозы...

С помощью диалогового окна Свойства файла определите и запишите количество абзацев в тексте.

- 6. Для поиска по документу используется специальная панель инструментов Найти. Какими способами её можно открыть?
	- 1) нажать комбинацию клавиш Ctrl+F;
	- 2) использовать команду Вид→Панели инструментов→Найти;
	- 3) нажать комбинацию клавиш Alt+F;
	- 4) использовать команду Поиск меню Сервис.
- 7. С помощью Навигатора можно быстро перемещаться по документу. Какие объекты перехода можно выбрать в этом окне?
	- 1) Заголовки 2) Изображения 3) Таблицы 4) Разделы 5) Абзацы 6) Диаграммы
- 8. Что из нижеперечисленного относится к параметрам шрифта в LibreOffice Writer? 1) Шрифт 2) Начертание 3) Размер 4) Подчеркивание 5) Масштаб 6) Выравнивание 7) Отступ 8) Уровень 9) Разбивка на страницы
- 9. В списке Вставить функцию диалогового окна Формула предлагаются следующие математические функции:

1) SUM() 2) MEAN() 3) MIN() 4) MAX() 5) SQRT() 6) POW() 7) LOG() 8) AVERAGE() 9)  $EXP() 10$  $LN()$ 

10. При расширенном поиске по документу для искомого текста можно указывать различные атрибуты. Укажите, какие атрибуты используются в LibreOffice Writer. 1) Гарнитура 2) Насыщенность 3) Зачёркнутый 4) Прозрачность

## 9.1.3. Примерный перечень тем и тестовых заданий на контрольные работы

Основы информационных технологий.

1. С помощью горизонтальной линейки можно изменить...

1) отступ первой строки; 2) ширину левого и правого полей; 3) ширину колонки; 4) левый и правый отступы абзаца; 5) высоту строки таблицы; 6) высоту нижнего и верхнего полей

- 2. С помощью текстового редактора LibreOffice Writer можно создать файлы следующих типов:
	- 1) Документ Word (\*.docx)
	- 2) Документ HTML  $(*.$ html $)$
	- 3) Текст  $(*.txt)$
	- 4) Текстовый документ ODF (\*.odt)
	- 5) Рисунок в формате JPEG $(*.$ ipg)
	- 6) Видео МРЕG-4(\*.mp4)
	- 7) CSV (разделители запятые) (\*.csv)
	- 8) SYLK (Symbolic Link) (\* slk)
- 3. При расширенном поиске по документу для искомого текста можно указывать различные

атрибуты. Укажите, какие атрибуты используются в LibreOffice Writer. 1) Гарнитура 2) Насыщенность 3) Зачёркнутый 4) Прозрачность

- 4. Наберите следующий текст выполняя следующие правила: параметры шрифта Times New Roman, 12пт; между словами ставить не более одного пробела; расставлять все предложенные знаки препинания; после запятой ставить пробел, только если далее следует слово; перед и после знака тире ставить пробел; в конце каждой строки нажимать клавишу Enter.
	- Листья в поле пожелтели,

И кружатся и летят; Лишь в бору поникши ели

Зелень мрачную хранят.

Под нависшею скалою,

Уж не любит, меж цветов,

Пахарь отдыхать порою

От полуденных трудов.

Зверь, отважный, поневоле Скрыться где-нибудь спешит.

Ночью месяц тускл, и поле

Сквозь туман лишь серебрит.

С помощью диалогового окна

Свойства файла определите и запишите количество абзацев в тексте.

- 5. Для расширенного поиска по документу используется специальное диалоговое окно Найти и заменить. Какими из перечисленных способов его можно открыть?
	- 1) нажать комбинацию клавиш Ctrl+H;
	- 2) выполнить команду Найти и заменить на панели инструментов Стандартная;
	- 3) на панели инструментов Найти нажать кнопку Найти и заменить;
	- 4) нажать комбинацию клавиш Ctrl+F;
- 6. При расширенном поиске по документу помимо искомого текста можно задавать следующие дополнительные параметры:
	- 1) учитывать регистр;
	- 2) слово целиком;
	- 3) в обратном порядке;
	- 4) учитывать префикс;
	- 5) все прописные;
	- 6) зачеркнутый.
- 7. Какие свойства колонок можно изменять в диалоговом окне Колонки?
	- 1) Ширина;
	- 2) Интервал;
	- 3) Разделительная линия;
	- 4) Высота;
	- 5) Поля;
	- 6) Выравнивание.
- 8. Для чего используется список Применить к: при настройке свойств в диалоговом окне Колонны?
	- 1) Выбор той части документа, которая разбивается на столбцы.
	- 2) Настройка дополнительных параметров.
	- 3) Изменение специальных настроек.
	- 4) Задание параметров по умолчанию.
- 9. Элемент многоуровневого списка можно перевести на следующий уровень с помощью клавиши …
	- 1) Tab 2) Alt 3) Ctrl 4) Page Up
- 10. Какую последовательность символов необходимо ввести с клавиатуры, чтобы получилась следующая формула:

$$
Zn + 2HCl = H_2 \uparrow + ZnCl_2
$$

Примечание: для рисования стрелок направленных вверх и вниз используйте команды uparrow и downarrow соответственно.

### **9.1.4. Темы лабораторных работ**

1. Текстовый редактор MS Word (LO Writer)

2. Электронные таблицы MS Excel (LO Calc)

#### **9.2. Методические рекомендации**

Учебный материал излагается в форме, предполагающей самостоятельное мышление студентов, самообразование. При этом самостоятельная работа студентов играет решающую роль в ходе всего учебного процесса.

Начать изучение дисциплины необходимо со знакомства с рабочей программой, списком учебно-методического и программного обеспечения. Самостоятельная работа студента включает работу с учебными материалами, выполнение контрольных мероприятий, предусмотренных учебным планом.

В процессе изучения дисциплины для лучшего освоения материала необходимо регулярно обращаться к рекомендуемой литературе и источникам, указанным в учебных материалах; пользоваться через кабинет студента на сайте Университета образовательными ресурсами электронно-библиотечной системы, а также общедоступными интернет-порталами, содержащими научно-популярные и специализированные материалы, посвященные различным аспектам учебной дисциплины.

При самостоятельном изучении тем следуйте рекомендациям:

– чтение или просмотр материала осуществляйте со скоростью, достаточной для индивидуального понимания и освоения материала, выделяя основные идеи; на основании изученного составить тезисы. Освоив материал, попытаться соотнести теорию с примерами из практики;

– если в тексте встречаются незнакомые или малознакомые термины, следует выяснить их значение для понимания дальнейшего материала;

– осмысливайте прочитанное и изученное, отвечайте на предложенные вопросы.

Студенты могут получать индивидуальные консультации, в т.ч. с использованием средств телекоммуникации.

По дисциплине могут проводиться дополнительные занятия, в т.ч. в форме вебинаров. Расписание вебинаров и записи вебинаров публикуются в электронном курсе по дисциплине.

#### **9.3. Требования к оценочным материалам для лиц с ограниченными возможностями здоровья и инвалидов**

Для лиц с ограниченными возможностями здоровья и инвалидов предусмотрены дополнительные оценочные материалы, перечень которых указан в таблице 9.4.

Таблица 9.4 – Дополнительные материалы оценивания для лиц с ограниченными возможностями здоровья и инвалидов

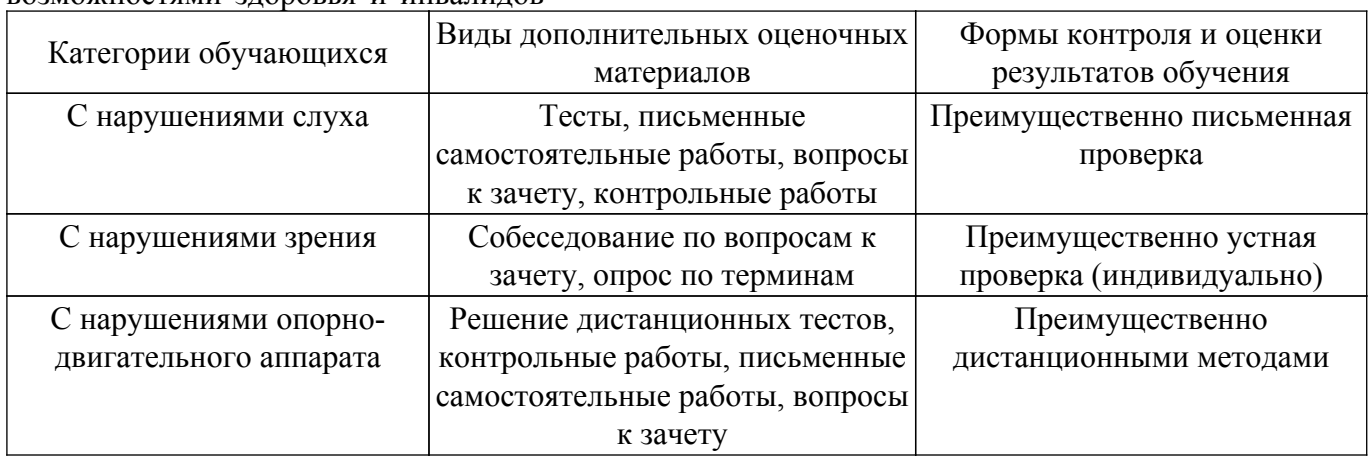

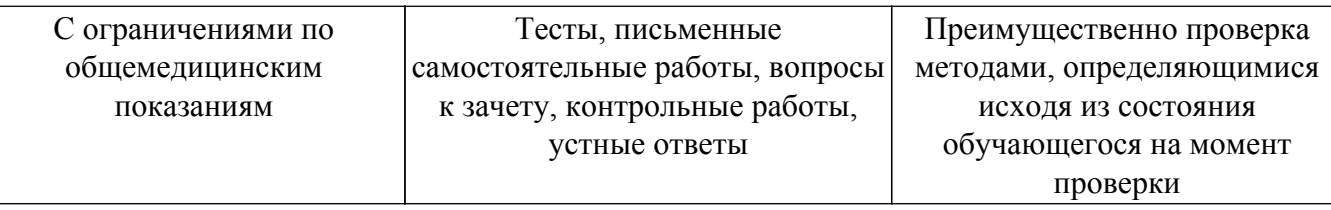

#### **9.4. Методические рекомендации по оценочным материалам для лиц с ограниченными возможностями здоровья и инвалидов**

Для лиц с ограниченными возможностями здоровья и инвалидов предусматривается доступная форма предоставления заданий оценочных средств, а именно:

- в печатной форме;
- в печатной форме с увеличенным шрифтом;
- в форме электронного документа;
- методом чтения ассистентом задания вслух;
- предоставление задания с использованием сурдоперевода.

Лицам с ограниченными возможностями здоровья и инвалидам увеличивается время на подготовку ответов на контрольные вопросы. Для таких обучающихся предусматривается доступная форма предоставления ответов на задания, а именно:

- письменно на бумаге;
- набор ответов на компьютере;
- набор ответов с использованием услуг ассистента;

– представление ответов устно.

Процедура оценивания результатов обучения лиц с ограниченными возможностями здоровья и инвалидов по дисциплине предусматривает предоставление информации в формах, адаптированных к ограничениям их здоровья и восприятия информации:

#### **Для лиц с нарушениями зрения:**

- в форме электронного документа;
- в печатной форме увеличенным шрифтом.
- **Для лиц с нарушениями слуха:**
- в форме электронного документа;

– в печатной форме.

## **Для лиц с нарушениями опорно-двигательного аппарата:**

### – в форме электронного документа;

– в печатной форме.

При необходимости для лиц с ограниченными возможностями здоровья и инвалидов процедура оценивания результатов обучения может проводиться в несколько этапов.

## **ЛИСТ СОГЛАСОВАНИЯ**

Рассмотрена и одобрена на заседании кафедры АОИ протокол № 6 от «10 » 12 2020 г. протокол № 6 от «<u>10 » 12 2020</u> г.

# **СОГЛАСОВАНО:**

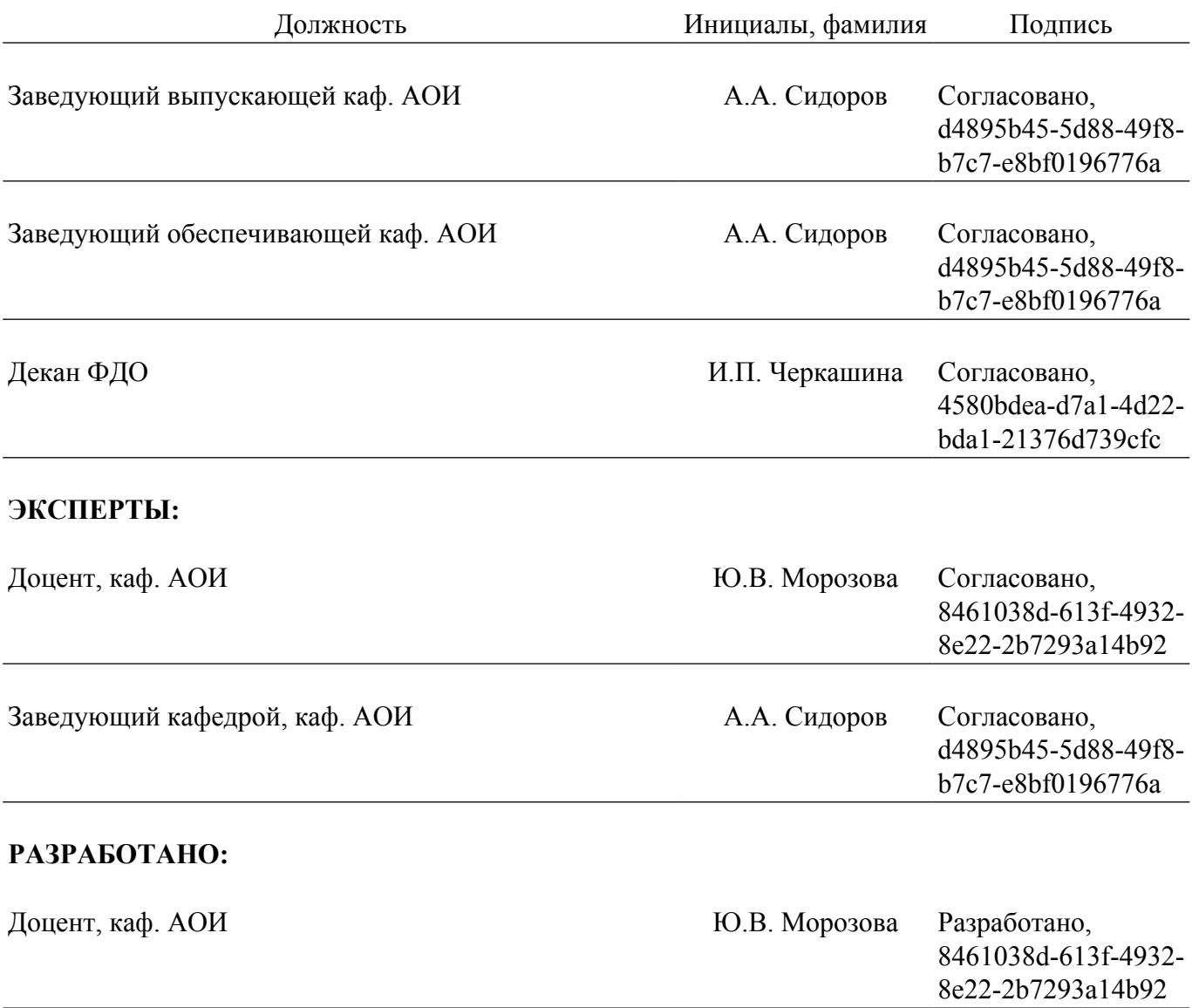